䚋销䖼頇鞙 Yamaha CS-500

本文件會帶您瞭解使用本產品的注意事項。使用本產品前,請依照下列程序進行操作。

## 注意事項

有關 CS-500 的安全使用注意事項,請參閱隨附的 CS-500 安全須知。在進行之前,請先仔細閱讀。

# 檢查隨附物品

- ・CS-500(本裝置)
- ・請先閱讀 (本手冊)
- ・安全指南
- ・USB 2.0 纜線(Type-C 轉 Type-A,5 m)
- ・HDMI 纜線(2 m)
- ・鏡頭蓋
- ・遙控器
- ・鈕扣型電池(CR2032)× 2
- ・AC 變壓器附電源線(CW2002100)
- ・纜線帶

# 装置準備事項

**Step 3** 配對遙控器

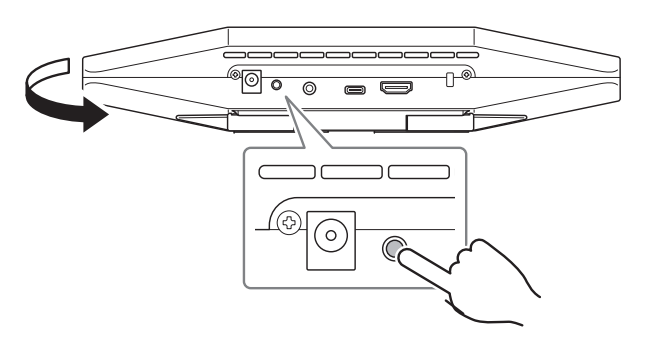

按下 [FUNCTION] 按鈕至少 2 秒。 裝置前面板上的 LED 會閃爍藍色。

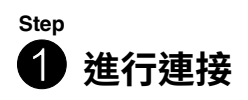

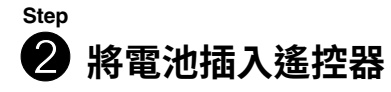

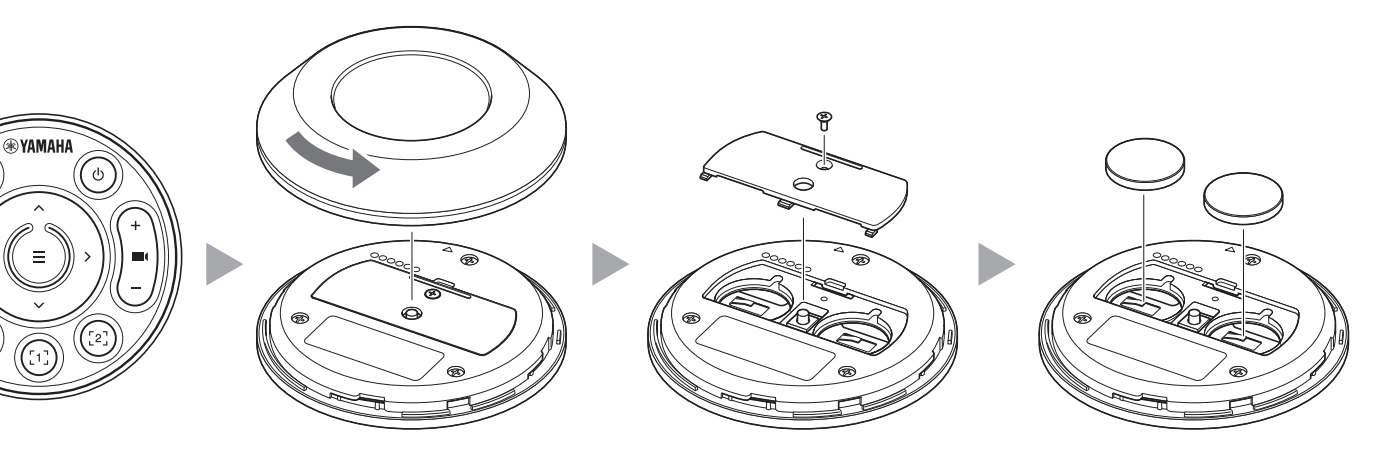

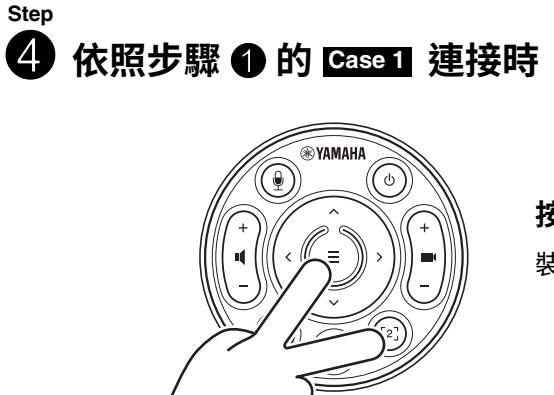

按下選單按鈕和 [2] 按鈕至少 3 秒。

 $[$  下載手冊和軟體 ] 在產品網站上檢視或下載。 **https://download.yamaha.com/**

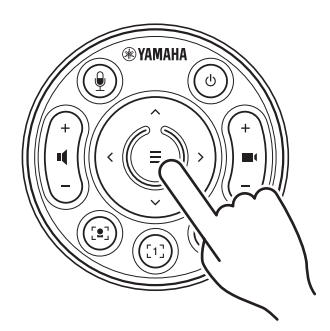

#### 按下選單按鈕至少 2 秒。

裝置前面板上的 LED 亮起藍色時,表示配對 完成。

裝置前面板上的 LED 會閃橘色時,表示設定完成。

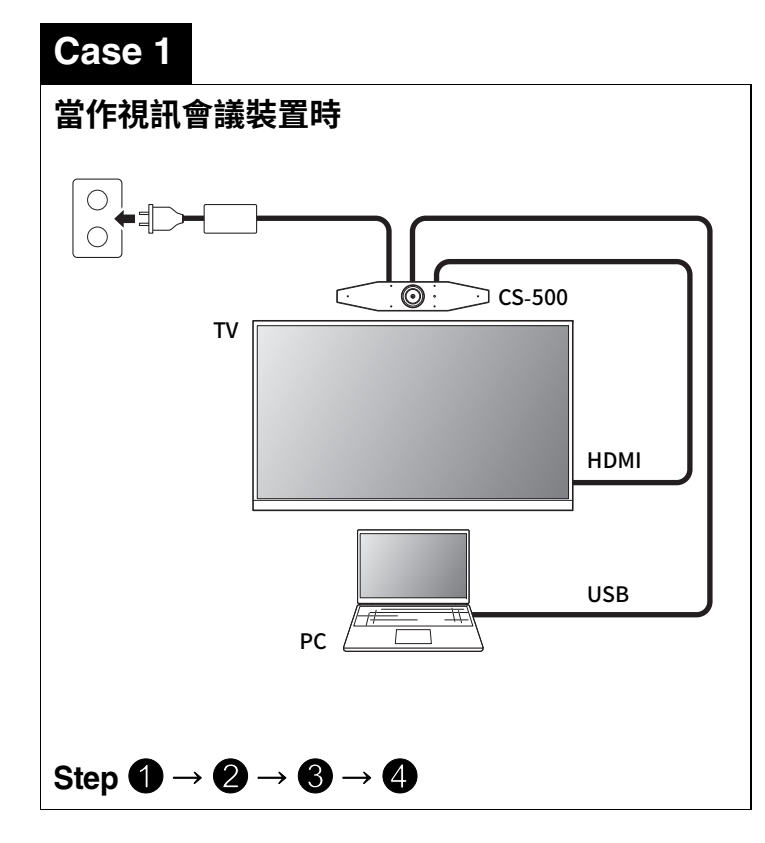

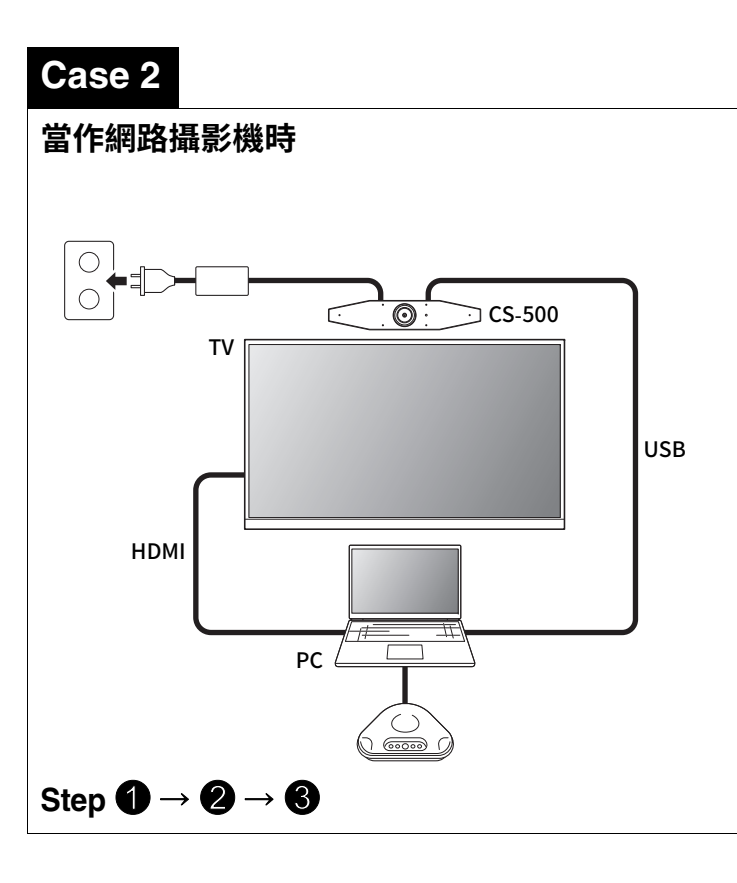

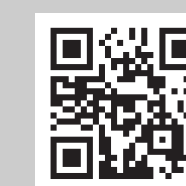

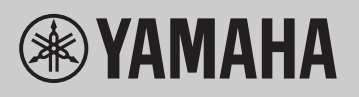

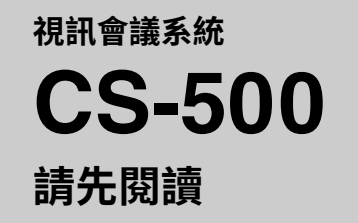

**ZH-TW**

## 將 DisplayLink<sup>®</sup> 驅動程式安裝到電腦上

若要在電視上顯示電腦畫面,可能必須安裝 DisplayLink 驅動程式(在 Mac 上是 DisplayLink Manager)。如果檢查下列各項 之後,電視上仍未顯示電腦畫面,請安裝 DisplayLink 驅動程式。

#### ▼ DisplayLink 驅動程式下載頁面

#### **Yamaha CS Manager**

此軟體可讓您從電腦上設定及操作裝置。如需安裝和操作程序的詳細資訊,請參閱 CS-500 使用指南。

## 更新裝置韌體

本產品在設計上允許更新裝置的韌體,用以改善操作性、新增功能及修正問題。建議將韌體更新至最新版本。如需更新程序的 詳細資訊,請參閱 CS-500 使用指南。

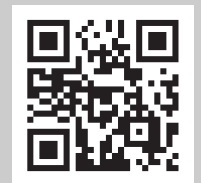

 $[$  下載手冊和軟體 ]

在產品網站上檢視或下載。

**https://displaylink.com/downloads**

(上方網站並非由 Yamaha Corporation 經營。)

## 在電腦上選擇裝置

- 1. 在電腦的聲音設定中,選擇「Yamaha CS-500」作為預設播放裝置和錄音裝置。
- 2. 在視訊會議軟體中,選擇 CS-500 作為視訊裝置和音訊裝置。

## **鬂냉**

#### **可用的公用程式軟體**

可使用公用程式軟體根據用途和環境來設定裝置。

**https://download.yamaha.com/**